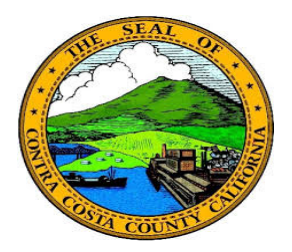

## **Contra Costa County** PeopleSoft Training

## Using Fluid pages

## Information Panel

Information panels display details about the action panel item that was selected. Often these panels allow users to edit, add, or delete information. Information in an information panel is displayed in a grid.

Here's an example of an information panel. In this example, clicking on one of the addresses listed in the Addresses grid, opens a page that allows you to edit the address.

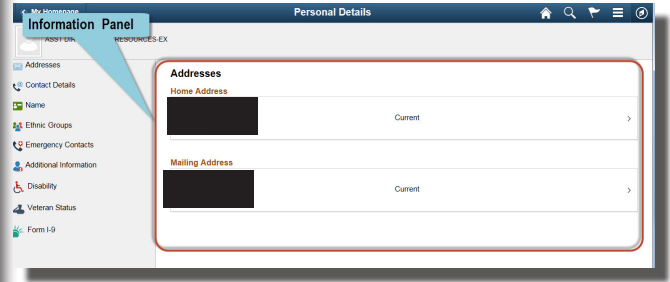